# PRODUCT SPECIFICATION

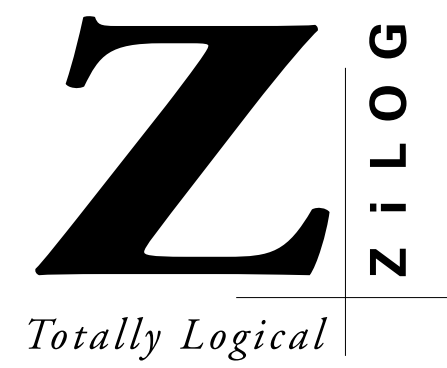

# **Z87L0200ZEM** Z-PHONE EMULATOR

## **FEATURES**

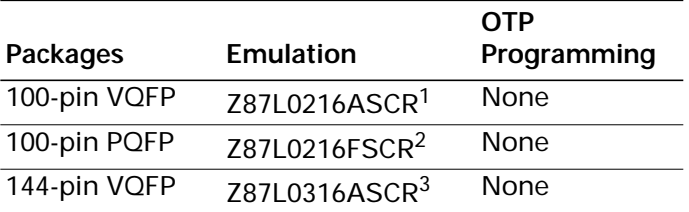

#### **Notes:**

- 1. Requires separately-purchased emulator pod EPP-100- QF49-W.
- 2. Requires separately-purchased emulator pod EPP-100- QF63-W.
- 3. Requires separately-purchased emulator pod EPP-100- QF06-W.
- **Supported Devices** Source-Level Debugging for DSP Codes
	- Symbolic Disassembly in the Debug Window
	- Selectable Baud Rates-9600 to 57.6 Kbps
	- Windows-Based User Interface
	- RS-232 Connector
	- ZiLOG Developer Studio (ZDS), with ZiLOG Macro Cross Assembler
		- Project Front End Interface (graphical-based)
		- Structured Assembly Code (resembles "C" language code)
		- Listing, Map, and Linker Control Files
		- ZDS Syntax-Highlighting Editor (Windows 95 Only)
		- ZDS Faster Error Correction (Windows 95 Only)

#### **GENERAL DESCRIPTION**

ZiLOG's in-circuit emulators are interactive, Windows-oriented development tools that provide a real-time environment for developing and debugging software. Included with each of ZiLOG's emulators is a powerful, full-featured macro cross assembler. When used in conjunction with the Z87L02 Emulator, this tool is designed to enhance programmer productivity. For C-language software development, ZiLOG recommends the PLC "C" Compiler from PLC Technology (an evaluation copy is included).

The Emulator provides a hardware platform that is a significant improvement compared to software simulators. The Emulator is faster in operation than simulators, making it more practical for code development.

The Z87L02 Emulator, which supports the Z87L02 and Z87L03 family of spread-spectrum phone controllers listed above, provides essential timing and I/O circuitry to simplify user emulation of the prototype hardware and software product.

The Z87L02 Emulator can be connected to the serial port (COM1, COM2, COM3, or COM4) of the host computer.

Included with every emulator is ZiLOG's Graphical User Interface (GUI) software.

#### **SPECIFICATIONS**

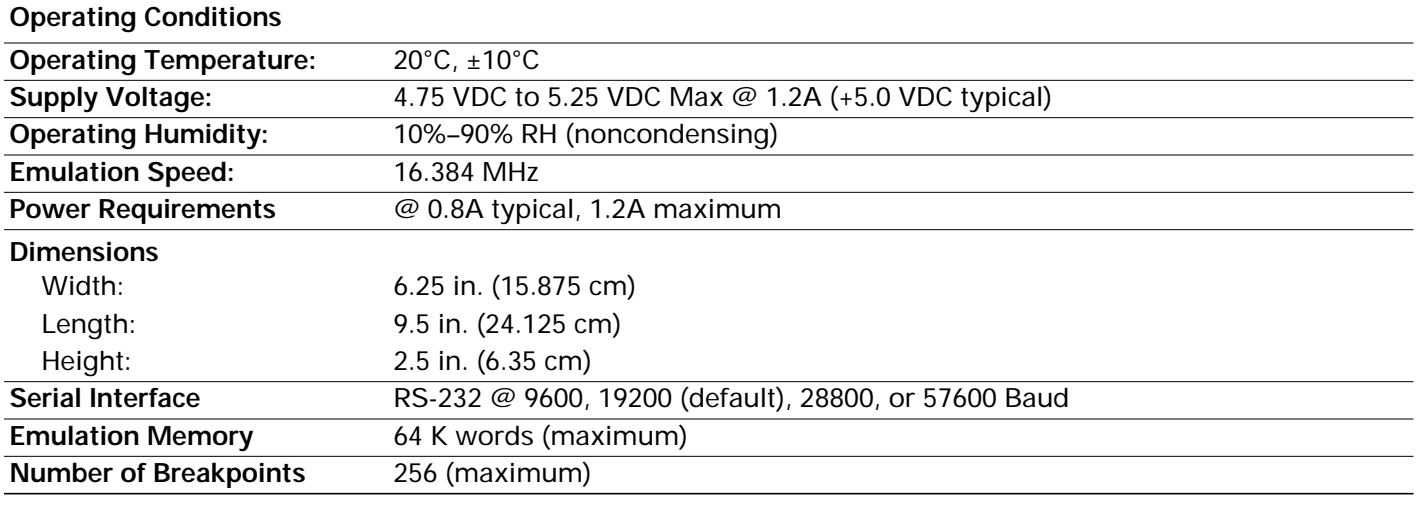

#### **HOST COMPUTER**

#### **Minimum Requirements**

IBM PC (or 100-percent compatible) Pentium-based machine

- $75 MHz$
- 16 MB RAM
- VGA Video Adapter
- CD-ROM Drive
- RS-232 COM Port
- Mouse or Pointing Device
- Microsoft Windows 95
- Printer (optional)
- Hard Disk Drive (14 MB of free space)

#### **Recommended**

ZiLOG recommends the following additions to the Minimum Requirements:

- Pentium-Based Machine
- 166 MHz (or faster)
- 16 MB of RAM (or more)
- SVGA Video Adapter
- Microsoft Windows 95/98/NT

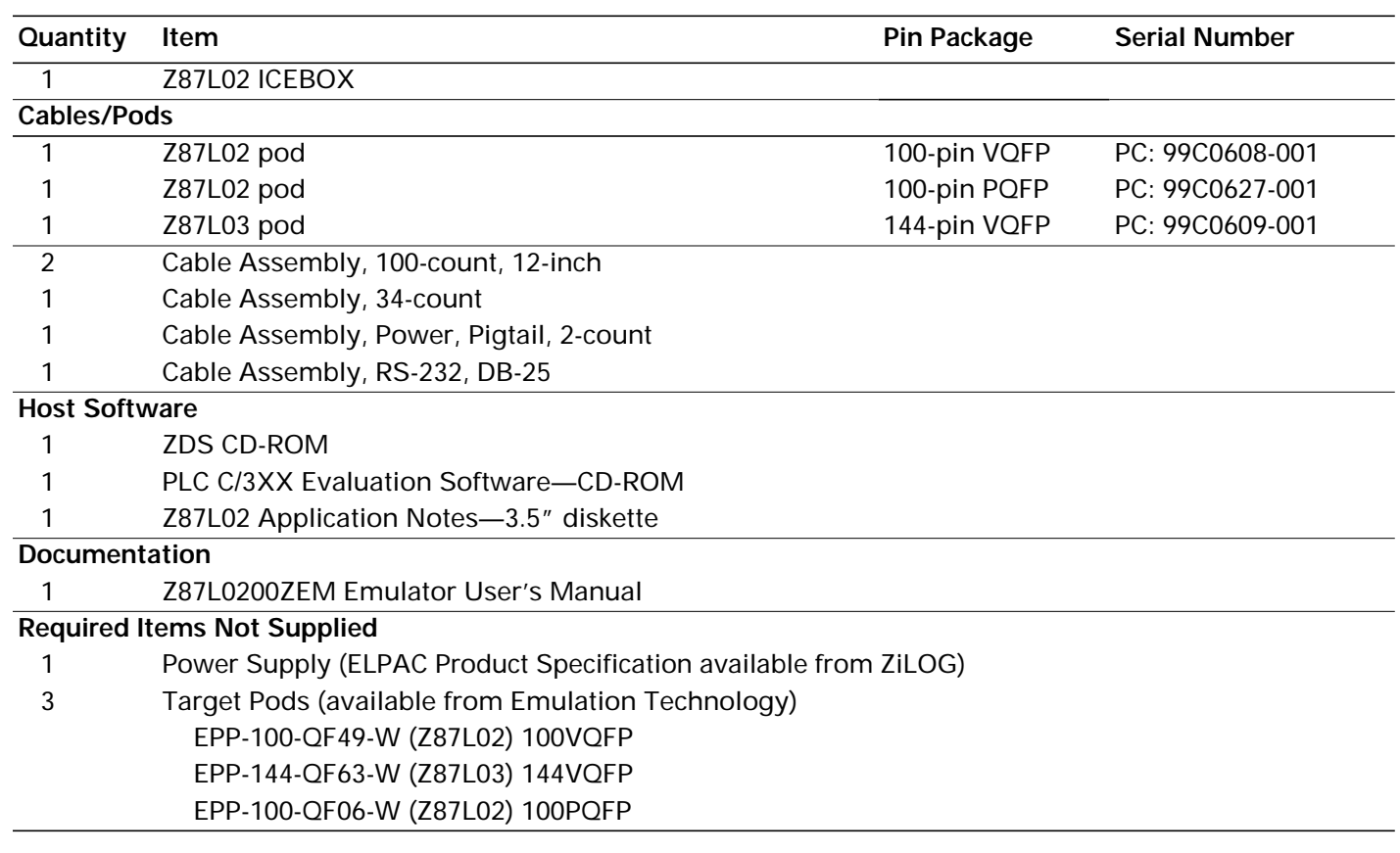

# **REFERENCES**

PLC Technology Telephone: (817) 367-3699 Fax: (817) 367-6062 Website: www.plcorp.com

Emulation Technology Telephone: 1 (800) 232-7837 Fax: (408) 982-0664 Website: www.emulation.com

#### **PRECAUTIONS**

- 1. GUI software versions prior to 3.00 are incompatible with hardware containing BOOTROM 3.00. The GUI software may still boot; however, the program may fail at any time during its execution.
- 2. When simultaneously running two different GUI versions on two different Communication Ports, the former executed version is used for both emulators. These are typical Windows OS bugs.
- 3. The emulator cannot be operated while performing ESD/EMI testing on the target board.
- 4. The GUI occasionally indicates Executing after a HALT instruction. Pushing the GO button also indi-

cates Executing (Executing displays in the caption bar of the DEBUG window). This condition is applicable to DSPICE GUI software only.

- 5. Ensure that the target cable is correctly aligned (pin-1 to pin-1) before inserting into the target system. Incorrect alignment may damage the emulator and/or the target system.
- 6. The Edit|Fill|Memory Decimal radix option will not accept entry of more than 9,999 for the Fill Value. Please use the hexadecimal radix option when using a fill value of more than 9,999 decimal.

### **LIMITATIONS**

- 1. Switching ICEBOX emulators without quitting the GUI is not supported and causes unexpected results.
- 2. The maximum loadable symbols is 32,768 (provided there is enough system memory).
- 3. Although version 3.00 or higher of the GUI may support baud rates up to 57.6K baud, the actual maximum usable rate may be less due to limitations of the users hardware and/or system software setup. The maximum usable rate is determined by the users tolerance of the frequency of communication errors.
- 4. The GUI does not recognize the PUSH and POP instructions when entered in the In-Line Assembler (Debug window). As a workaround, use LD STACK,xxx for PUSH and LD xxx,STACK for POP.
- 5. The emulator breakpoint hardware cannot distinguish between instruction and data fetches. Consequently, the breakpoint hardware triggers when the address specified matches either an instruction or data fetch.

#### **Example:**

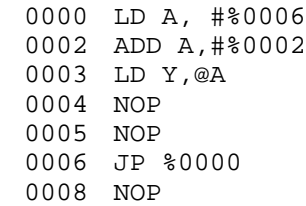

Setting a breakpoint at %0008 and clicking GO causes the code to break at %0004 due to the data fetch address match during the prior instruction. This anomaly does not occur during ANIMATE mode because ANIMATE mode does not use hardware breakpoints.

6. The STEP OVER button sets a temporary breakpoint on the next instruction and starts execution of the current instruction. If control does not return to the temporary breakpoint in a fixed amount of time a ZILOG ICEBOX TARGET PROGRAM EXECUTION ERROR message occurs. As a workaround, the user should simply set a regular breakpoint on the next instruction, and click on the GO button (perform this action in place of using the STEP OVER function).

©1999 by ZiLOG, Inc. All rights reserved. Information in this publication concerning the devices, applications, or technology described is intended to suggest possible uses and may be superseded. ZiLOG, INC. DOES NOT ASSUME LIABILITY FOR OR PROVIDE A REPRESENTATION OF ACCURACY OF THE INFORMATION, DEVICES, OR TECHNOLOGY DESCRIBED IN THIS DOCUMENT. ZiLOG ALSO DOES NOT ASSUME LIABILITY FOR INTELLECTUAL PROPERTY INFRINGEMENT RELATED IN ANY MANNER TO USE OF INFORMATION, DEVICES, OR TECHNOLOGY DESCRIBED HEREIN OR OTHERWISE.

Except with the express written approval of ZiLOG, use of information, devices, or technology as critical components of life support systems is not authorized. No licenses are conveyed, implicitly or otherwise, by this document under any intellectual property rights.

ZiLOG, Inc. 910 East Hamilton Avenue, Suite 110 Campbell, CA 95008 Telephone (408) 558-8500 FAX (408) 558-8300 Internet[: http://www.zilog.com](http://www.zilog.com)